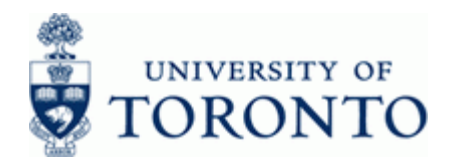

# **Financial Advisory Services & Training Financial Services Department**

www.finance.utoronto.ca/fast

#### **Work Instruction**

## **FBS-BCS Radio Buttons**

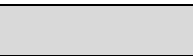

#### **Why do we need these two radio buttons?**

As a result of the upgrade to the new Budget Control System (BCS) the budget documents processed after the upgrade will be stored in new system budget tables and will have different characteristics from the budget documents processed prior to the upgrade. To facilitate the reporting of all budget data, both pre/post upgrade, the selection screens of all UofT Funds Management reports which have budget information have been modified to include 2 new radio buttons as follows:

**FBS** n.

(Budget data processed up to and including October 2006 month end)

**C** BCS

#### **How to use these buttons?**

**Former Budgeting System:** Select if historical (pre-upgrade) budget details/totals are required. 'Pre-upgrade' refers to budget documents processed **up to and including October 2006 month end**

**Budget Control System:** This will be the default selection for all reports. Select to get budget details/totals for fiscal year 2007 and all subsequent reporting periods. Selecting BCS will include budget totals as at the October 2006 month end plus all new budget transactions posted. Budget documents processed for FY2007, May 2006 to October 2006 month end, have been migrated to BCS as totals. Drilling down on the migration budget documents (90XXXXXXXX) will provide detailed budget line items for FY 2007.

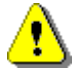

 Ensure that correct radio button is selected to get complete and appropriate Fiscal Year budget details/totals.

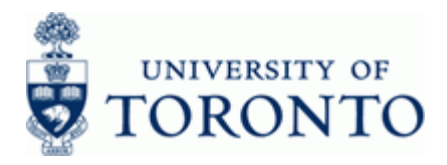

www.finance.utoronto.ca/fast

# **Troubleshooting**

# **Scenario 1**

#### **Why is my Funds Management Report for FY2007 not showing current budget total?**

The **Pullace Stadio button was selected in** *error* on the selection screen. Note that budget transactions processed after October 2006 month end will not be included in the total displayed resulting with incomplete budget information This is similar to running FM reports with Version 1 budget rather than Version 0: 'Actuals &Commitments are current and up to date, however, budget is frozen at a specific view (i.e. Original budget view).

# **FBS**

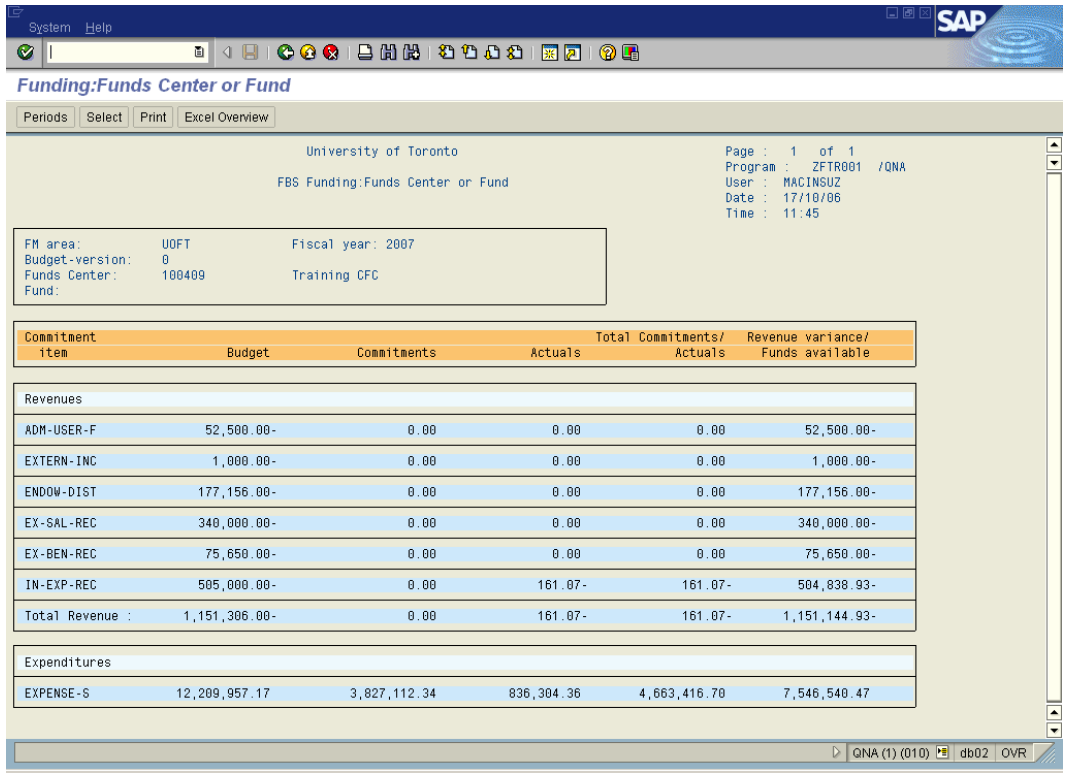

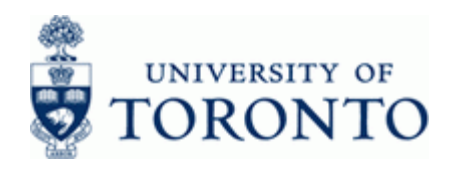

# **BCS**

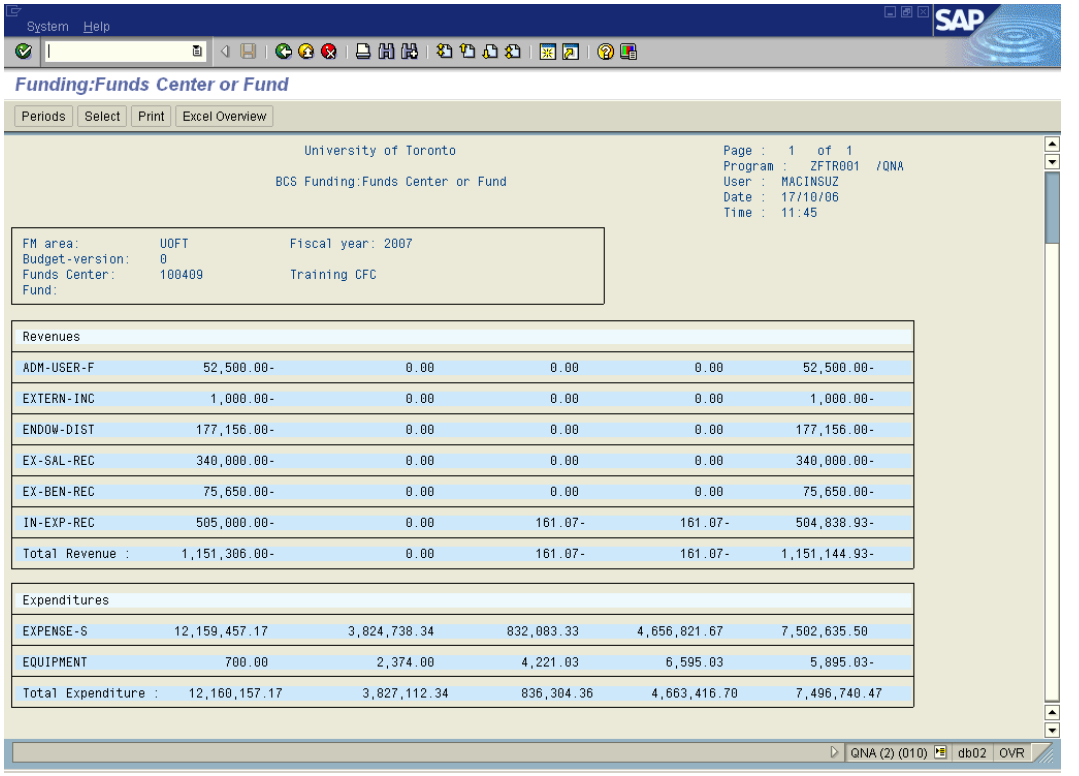

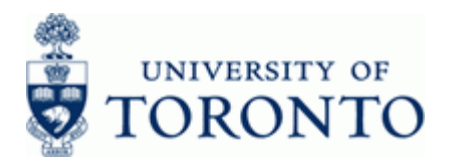

# **Scenario 2**

**Why is my Funds Management Report for a Prior Fiscal Year not showing any budget totals?** 

The Radio button was selected in *error* on the selection screen. Note that this button is only for budget totals processed after October 2006 month end and not historical budget details.

# **BCS**

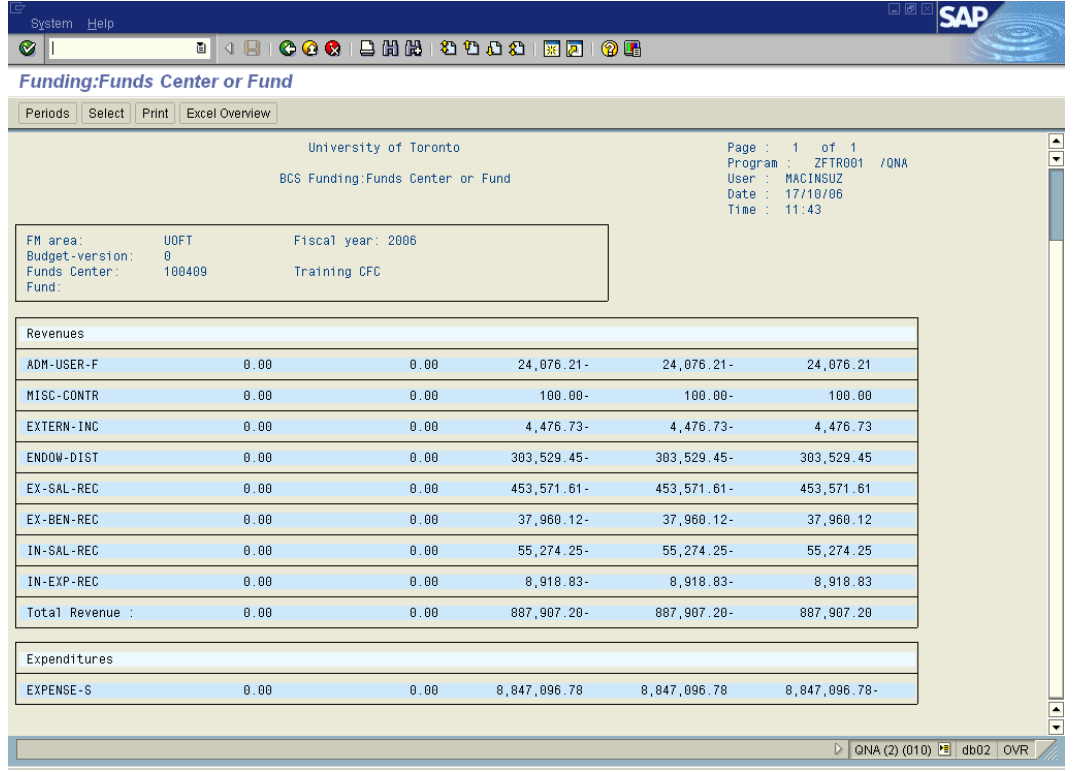

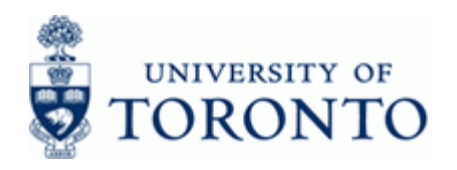

# **FBS**

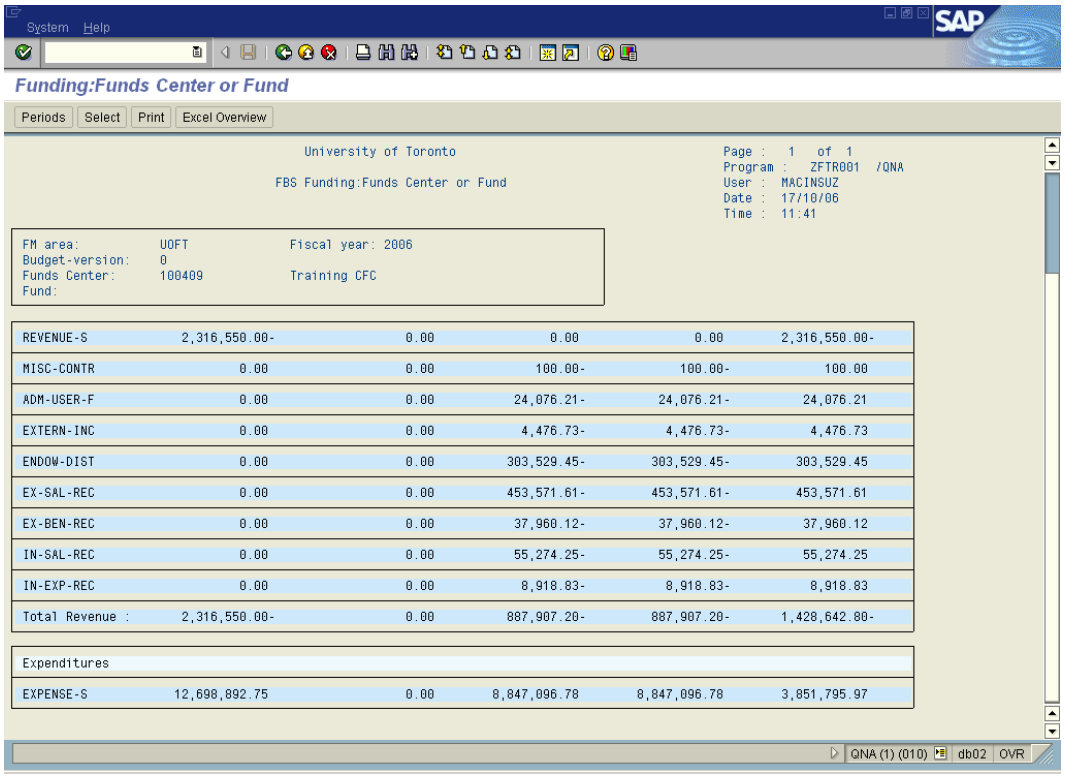